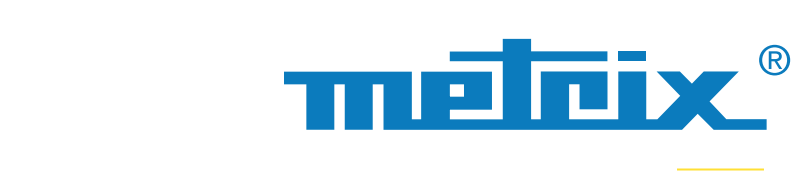

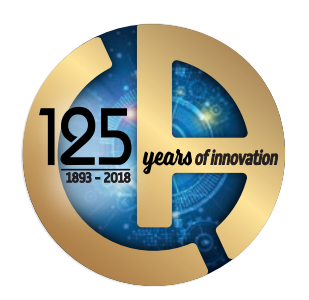

COPIX IV Bus OX 9302

KNX 9600bps EN-50090-5-2

30.76V 21.00V

VPower 30.76V 21.00V<br>VMax equ 6.470V 0.000V POWER 30.76 0.000 V 13.00 V Tue Sep 5 2017, 14:52:20

plx.2017-09-05\_14-52-2

meteix

View Active 7.618 V<br>View Active 7.618 V - 10.50 V - 700.0 mV OK<br>Uend equ 1.223 350.0 mV 1.800 V OV

Result of the analysis

32.00V

 $13.00V$ 

KNX.bus

# **OX9302-BUS**

## **OSCILOSCOPIO DIGITAL PORTÁTIL 300 MHz**

**2 CANALES AISLADOS** 

# **SCOPIX IV Bus**  $\equiv$

**Para la prueba de integridad física de los bus de campo**

1 tecla para activar un análisis

4 pasos para calificar un bus de datos

Comprobación de la calidad de transmisión de las señales de los protocolos de bus de campo: KNX, DALI, CAN, LIN, FlexRay™, AS-i, Profibus®, RS-485, RS-232, ETHERNET…

Interfaz hombre-máquina intuitiva y evolutiva

Comunicación multi-interfaz

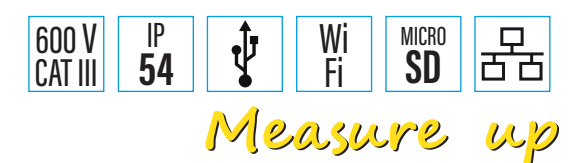

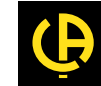

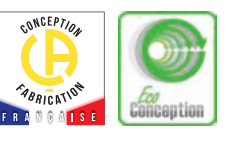

Los **Buses de campo**, también llamados **Fieldbus**, corresponden a una serie de cables eléctricos que transmiten, en forma digital, la información entre 2 equipos remotos. Existen muchos protocolos de buses en el campo y en diversos sectores: industria, automóvil, automatismos para la construcción, hospitales...

Este tipo de conexión sustituye las transmisiones analógicas por conexión 4-20 mA. En el campo, diversas perturbaciones (deterioro del cableado, radiación electromagnética...) pueden causar defectos en la transmisión de la señal. El bus de campo consta de 7 capas «apiladas», cuya primera «capa física» transmite los datos a la red.

En el ámbito de las redes informáticas, la capa física es la primera capa del modelo OSI (Open Systems Interconnection) encargada de la transmisión efectiva de las señales eléctricas u ópticas entre los interlocutores. Resulta interesante medir este nivel físico eléctrico para optimizar la comunicación y establecer un diagnóstico: cambio de cable, comprobación de masa, terminación, etc..., con vistas a una mayor calidad de transmisión de datos.

La función **BUS** de los **SCOPIX IV** permite realizar medidas eléctricas destinadas a evaluar la integridad de los buses de campo, es decir el funcionamiento de la capa física (especificaciones eléctricas, sincronización...), según las normas vigentes.

Una vez iniciado el diagnóstico del bus, se lleva a cabo paso a paso y ofrece la posibilidad de ver el cálculo de los distintos parámetros impuestos por la norma.

**Eficiencia**: si el diagnóstico se detiene antes de finalizar las medidas, esto significa que los criterios mínimos de nivel y amplitud no se cumplen y no permiten el cálculo de los demás parámetros.

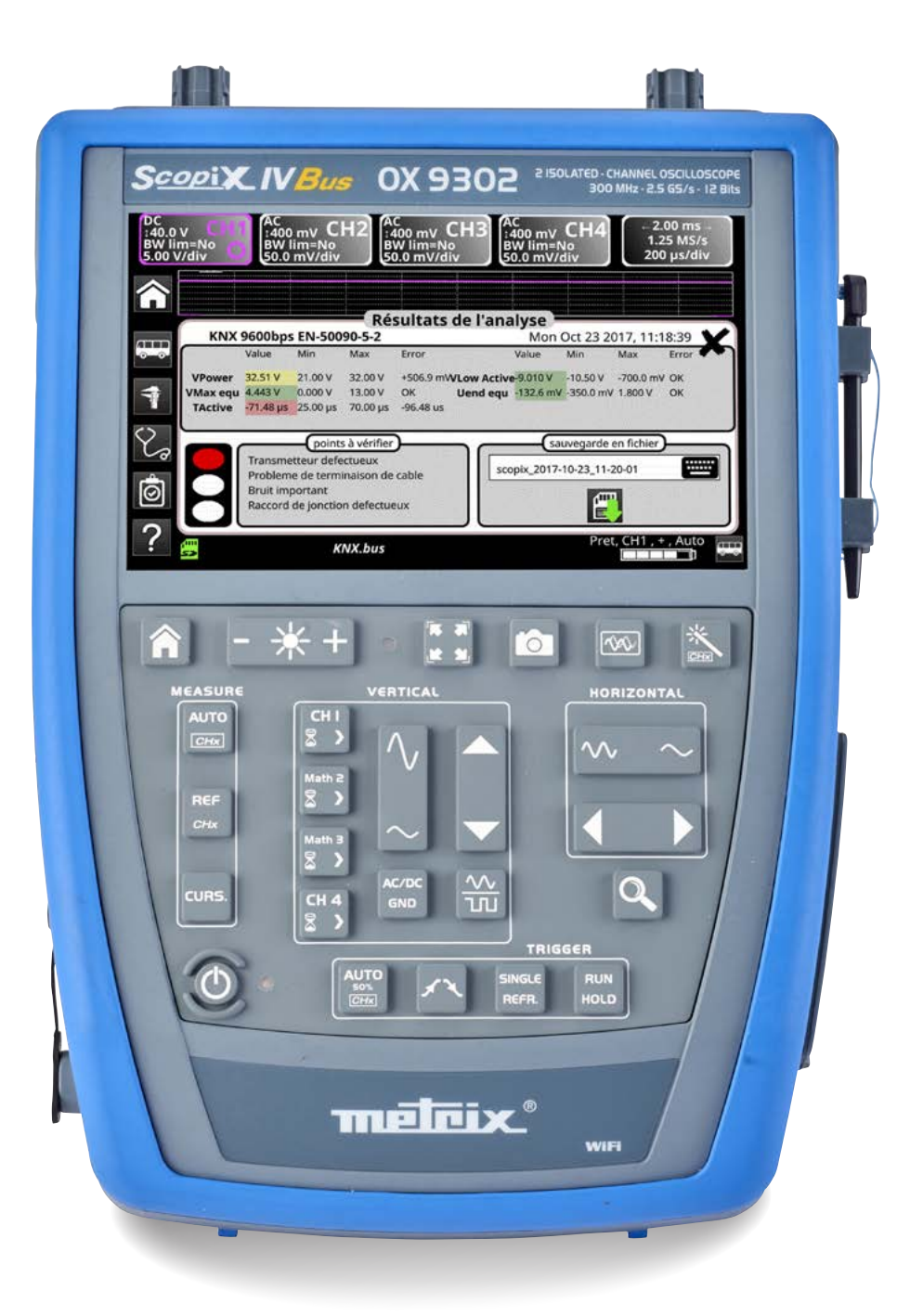

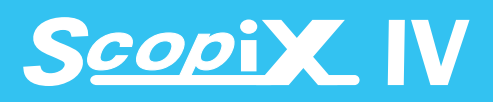

# **APPLICATIONS 4 PASOS PARA UN DIAGNÓSTICO SENCILLO Y RÁPIDO**

#### DALI 1200bps<br>IEC-62386-101 **DALL** DALI-DALI-Cantic SMithne by CanLS 125Kbps.bu DALL

## **Selección del bus a analizar**

**1**

En los menús del SCOPIX IV, se trata de seleccionar el tipo de bus así como su velocidad o nivel. Durante  $\Omega$ el análisis del bus seleccionado, aparecerá la norma

asociada al bus y el esquema de conexión de los puntos de medida de las sondas de tensión. Es imprescindible seleccionar uno de estos archivos para poder iniciar un análisis, la norma vigente relativa al bus se muestra automáticamente.

Hay varias velocidades asociadas al bus, pero si el bus a analizar no figura en esta lista, se puede crear un bus con el software SX BUS que aparecerá con un nombre de archivo junto a un «\*».

## **Visualización de las tolerancias de medida 2**

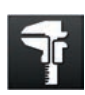

ACT bi

ant \$125Khos.but  $n + 1$ 

10base2.but et\_10baseT.bus exPay 10Mbos buy IN 1920

d-1553\_direct.bu

115200bps.but 600bps.but

-<br>
19200bps.bus<br>
9600bps.bus<br>
inf4V 19200bps.bus<br>
inf4V 19200bps.bus i\_inf4V\_9600bps.bus<br>(\_2017-12-05\_12-18-08.bus\*<br>(\_2017-12-05\_12-19-28.bus\*

3\_FullSpeed.bus<br>3\_LowSpeed.bus

-std-1553\_direct\_inf4V.bu

std-1553\_transfo.bus<br>std-1553\_transfo\_inf4V.bus

sDP\_12Mbps.bus<br>sDP\_inf4V\_12Mbps.bus

**4**

 $\odot$ 

Las tolerancias aplicadas al bus según la norma o directiva vigente se mostrarán en pantalla.

Se pueden cambiar estas tolerancias haciendo clic en el valor que se desea cambiar: los intervalos mín. y máx. de cada medida y el intervalo «de aceptación» más allá del intervalo de tolerancia (en porcentaje del intervalo definido por los valores mín. y máx.). Esta solución le ofrece una optimización de las pruebas.

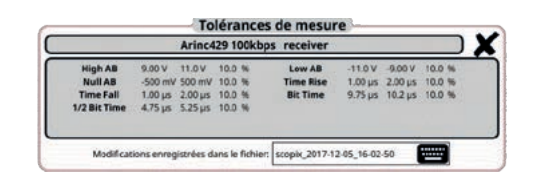

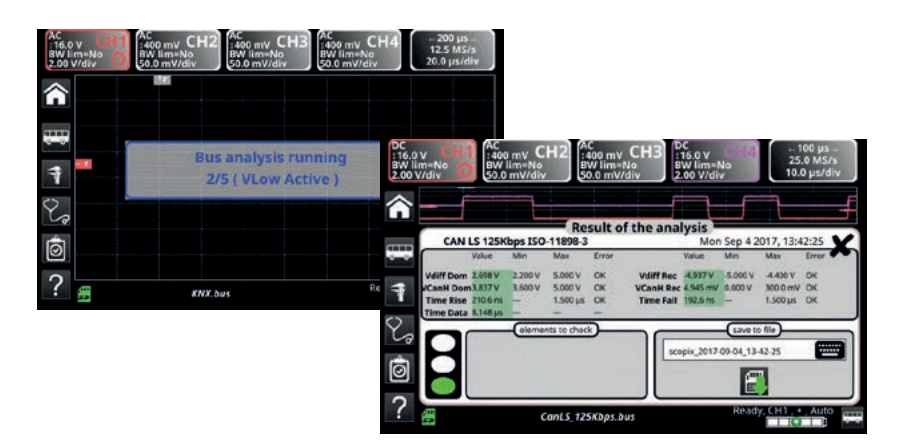

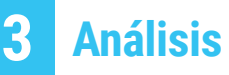

La prueba del bus según los parámetros de la norma se iniciará automáticamente con visualización paso por paso del resultado.

Al finalizar la prueba, aparecerá una tabla resumen con un % y un color que determina si la prueba es correcta en el intervalo (verde) o (amarillo) en el intervalo de aceptación y (rojo) fuera de intervalos.

# **Resultados del análisis**

El resultado del último análisis llevado a cabo se guardará en la memoria y aparecerá en pantalla con la forma de

onda de la señal. Estos resultados se pueden guardar en un archivo de extensión «.htm» en la memoria interna o en la tarjeta micro SD.

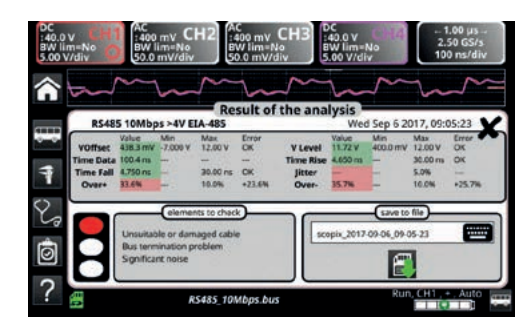

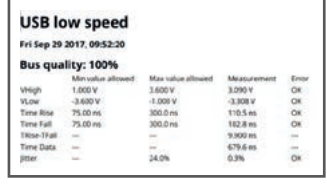

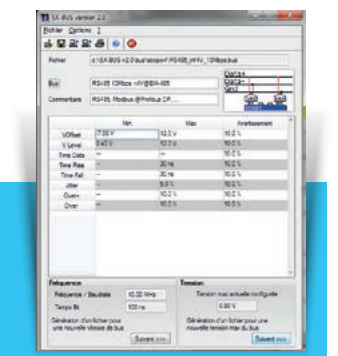

La lista de las pantallas Bus es evolutiva gracias al software de creación y modificación de bus **SX-BUS**.

# **ACCESORIOS Ayudas y accesorios para mayor comodidad**<br>**ACCESORIOS ACCESORIOS ASSENTANT AND A SCOPIX BUS** propone una ayuda a la conexión e

**SCOPIX BUS** propone una ayuda a la conexión en función del bus a comprobar con el esquema de cableado correspondiente.

Las tarjetas **HX0190** y **HX0191** ayudan a la conexión: éstas están dotadas de conectores SUBD9, RJ45, M12 o conector con tornillo 8 hilos, que constituyen los principales modos de conexión a los buses de campo.

### **Buses comúnmente encontrados en el campo, ya presentes en el SCOPIX BUS**

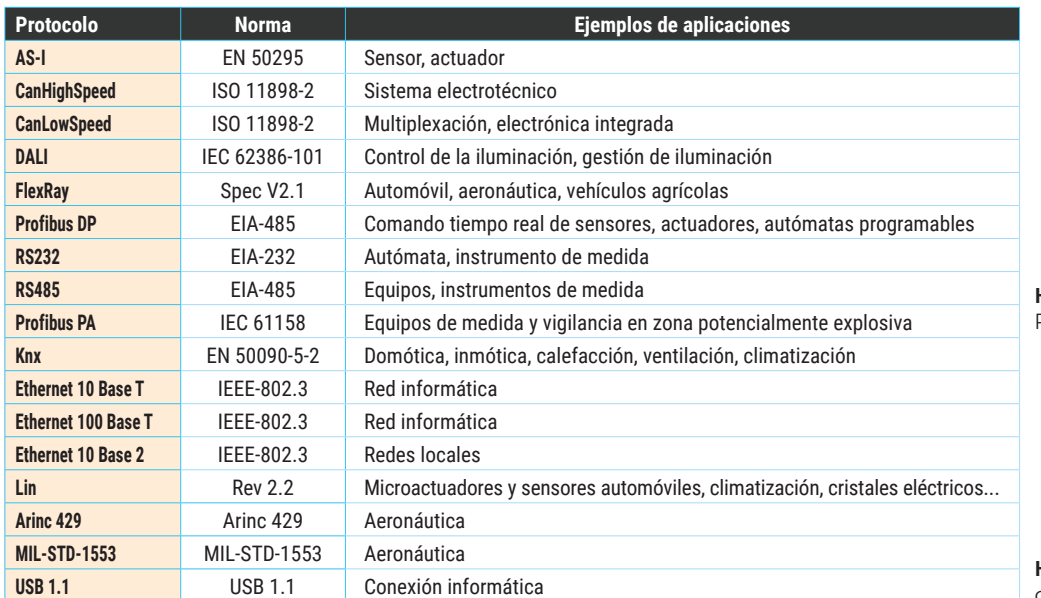

**HX0190** (3 tarjetas) conectores RS45-SUB-D9 y 100base T en BNC

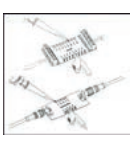

**HX0191** (2 tarjetas) conector M12 y conector 8 hilos

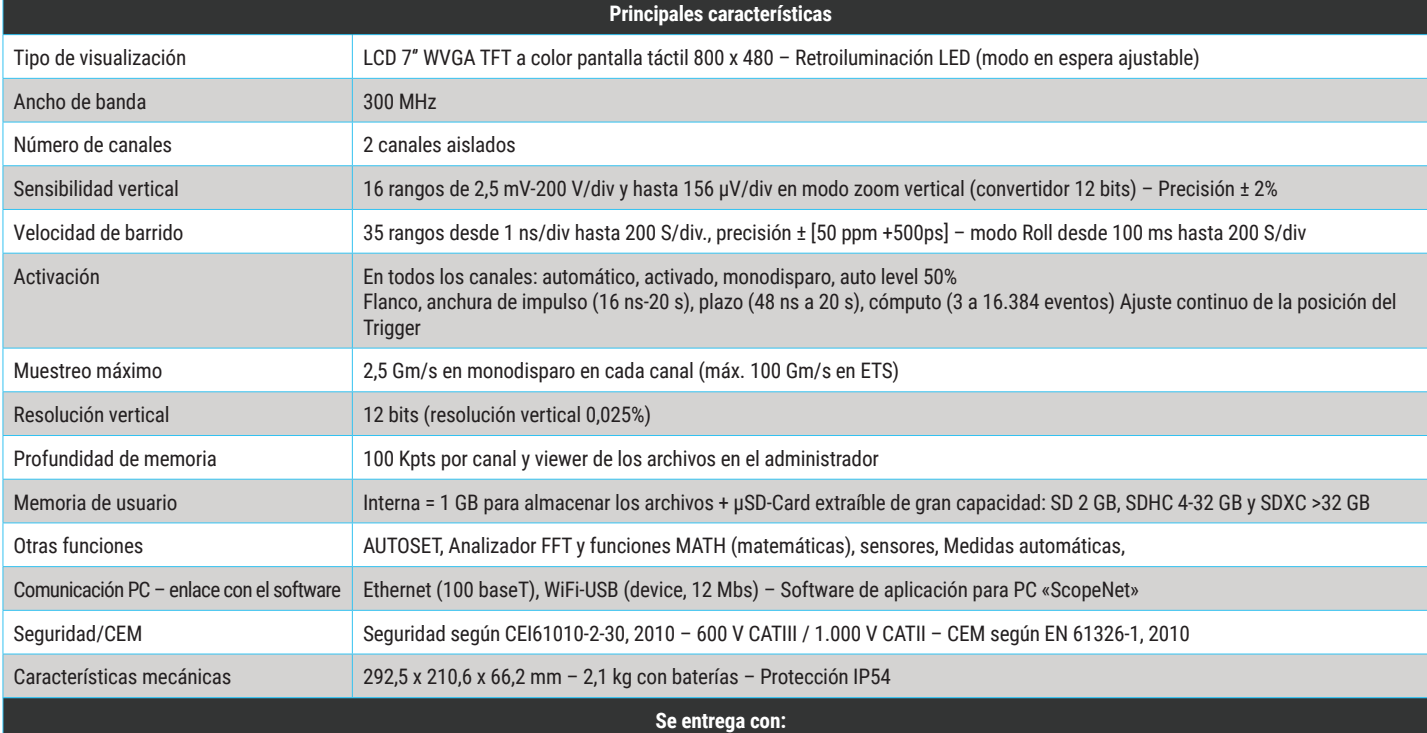

**Osciloscopio en su bolsa suministrado con**: 1 adaptador/cargador de red eléctrica, 1 pack de baterías LI-Ion, 1 lápiz, 2 sondas 1/10 Probix HX0130, 1 adaptador banana diámetro 4 mm Probix, 1 juego de cables + punta de prueba diámetro 4 mm banana, 1 cable Ethernet, 1 cable USB, 1 tarjeta μSD de 8 GB de capacidad con su adaptador de tarjeta SD, tarjetas de conexión al bus HX0190 y HX0191, 1 CD-Rom con manual de instrucciones, manual de programación, software SX BUS 2.0

#### **ESPAÑA**

**Chauvin Arnoux Ibérica SA** C/ Roger de Flor, 293 - 1a Planta 08025 BARCELONA Tel: +34 902 20 22 26 Fax: +34 934 5914 43 info@chauvin-arnoux.es www.chauvin-arnoux.es

#### **INTERNATIONAL Chauvin Arnoux** 190, rue Championnet 75876 PARIS Cedex 18 Tél : +33 1 44 85 44 38 Fax : +33 1 46 27 95 59 export@chauvin-arnoux.fr www.chauvin-arnoux.com

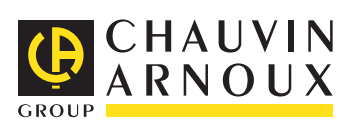